## **Implementacja wzorca MVVM w PRISM**

Wzorzec MVVM (Model-View-ViewModel) umożliwia oddzielenie warstwy prezentacji od warstwy logiki aplikacji. Dzięki temu można w łatwy sposób stworzyć aplikację która jest testowalna, prosta w rozbudowie i pozwala na uzyskanie wysokiej reużywalności kodu w przyszłych projektach.

Zasada działania wzorca.

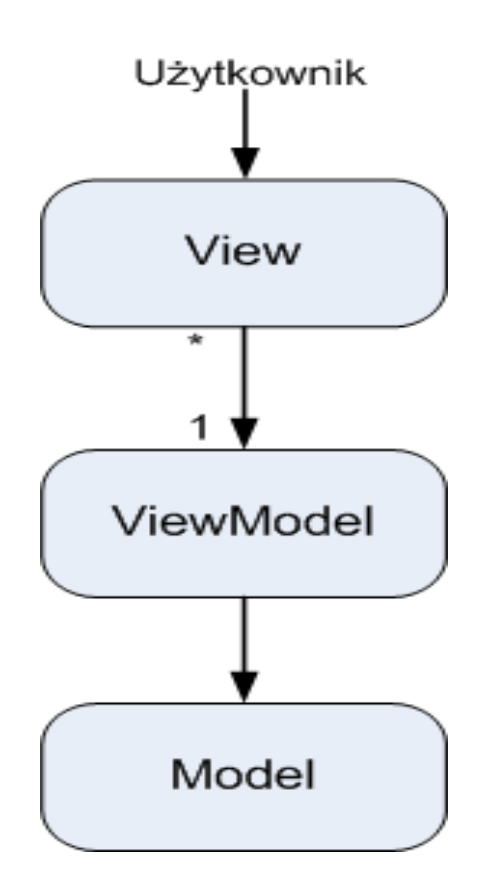

1. W pierwszej kolejności tworzymy katalog o nazwie "Models" i umieszczamy w nim klasę o nazwie "Person" oraz dodajemy jej własności.

```
 public class Person
 {
   public string Name { get; set; }
   public int Year { get; set; }
   public int Age { get; set; }
   public string FavouriteColor { get; set; }
   public int CalculateAge()
   {
     return System.DateTime.Now.Year - Year;
   }
 }
```
2. Tworzymy nową klasę o nazwie "WidokViewModel" i umieszczamy ją w katalogu "ViewModels". Ta klasa posłuży nam jako łącznik naszego modelu z widokiem. Jeżeli chcemy obsłużyć zdarzenia ViewModel musi dziedziczyć po klasie BindableBase, która implementuje INotifyPropertyChanged.

```
public class WidokViewModel : BindableBase
  {
     private int _year;
     private int _age;
    private string color;
    private string name;
     Person person = new Person();
     //Zdarzenia
     public DelegateCommand CalculateCommand { get; set; }
     public DelegateCommand ResetCommand { get; set; }
     public DelegateCommand AddCommand { get; set; }
     public string[] AllColors { get; set; }
     public WidokViewModel()
     {
       CalculateCommand = new DelegateCommand(CalcAge);
       ResetCommand = new DelegateCommand(Reset);
       AddCommand = new DelegateCommand(AddPerson);
       this.AllColors = new[] { "czerwony", "żółty", "zielony" };
     }
```

```
 public void AddPerson()
 {
   person.Year = _year;
   person.FavouriteColor = _color;
   person.Name = _name;
   Reset();
 }
 public void Reset()
 {
  Name = "";
  Color = ";
  Age = 0;Year = 0;
 }
 public int Year
 {
   get
   {
     return _year;
   }
   set
   {
    SetProperty<int>(ref _year, value);
   }
 }
 public int Age
 {
   get
   {
     return _age;
   }
   set
   {
    SetProperty<int>(ref _age, value);
   }
 }
 public void CalcAge()
 {
   person.Year = _year;
   Age = person.CalculateAge();
 }
```

```
 public string Name
 {
   get
   {
      return _name;
   }
   set
   {
      SetProperty(ref _name, value);
   }
 }
 public string Color
 {
   get
   {
      return _color;
   }
   set
   {
     SetProperty(ref color, value);
   }
 }
```
}

3. Zakładamy katalog o nazwie "Views" i umieszczamy w nim nasz nowy widok i za pomocą databindingu łączymy widok z ViewModelem.

```
<Window x:Class="prismMVVM.Views.Widok"
        xmlns="http://schemas.microsoft.com/winfx/2006/xaml/presentation"
        xmlns:x="http://schemas.microsoft.com/winfx/2006/xaml"
     xmlns:prism="clr-
namespace:Microsoft.Practices.Prism.Mvvm;assembly=Microsoft.Practices.Prism.Mvvm.Desktop"
        prism:ViewModelLocator.AutoWireViewModel="True" 
        Title="Widok" Height="300" Width="300">
      <Grid>
        <Grid.ColumnDefinitions>
          <ColumnDefinition/>
          <ColumnDefinition/>
          <ColumnDefinition/>
        </Grid.ColumnDefinitions>
        <Grid.RowDefinitions>
          <RowDefinition/>
          <RowDefinition/>
          <RowDefinition/>
          <RowDefinition/>
          <RowDefinition/>
        </Grid.RowDefinitions>
```
<TextBlock Text="Imię" Grid.Column="0" Grid.Row="0" HorizontalAlignment="Center" VerticalAlignment="Center"/>

<TextBlock Text="Rok urodzenia" Grid.Column="0" Grid.Row="1" HorizontalAlignment="Center" VerticalAlignment="Center"/>

<TextBlock Text="Ulubiony kolor" Grid.Column="0" Grid.Row="2" HorizontalAlignment="Center" VerticalAlignment="Center"/>

<TextBlock Text="{Binding Age}" Grid.Column="1" Grid.Row="1" Margin="59,11,10,26"/>

 <TextBox Text="{Binding Name}" Grid.Column="1" Grid.ColumnSpan="2" Grid.Row="0" Margin="10,10,10,10"/>

<TextBox Text="{Binding Year}" Grid.Column="1" Grid.Row="1" Margin="10,11,52,26" />

<ListView Grid.Column="1" Grid.Row="2" Grid.ColumnSpan="2" ItemsSource="{Binding AllColors}" SelectedItem="{Binding Color}"/>

<Button Content="Reset" Grid.Column="1" Grid.Row="3" Margin="10,10,10,10" Command="{Binding ResetCommand}"/>

<Button Content="Dodaj" Grid.Column="2" Grid.Row="3" Margin="10,10,10,10" Command="{Binding AddCommand}"/>

<Button Content="Oblicz wiek" Grid.Column="2" Grid.Row="1" Margin="10,10,10,10" Command="{Binding CalculateCommand}"/>

```
 <TextBlock Text="{Binding ShowName}" Grid.Column="0" Grid.Row="4" />
     <TextBlock Text="{Binding ShowAge}" Grid.Column="1" Grid.Row="4" />
     <TextBlock Text="{Binding ShowColor}" Grid.Column="2" Grid.Row="4" />
   </Grid>
</Window>
```
## 4. W "Widok.xaml.cs" musimy zaimplementować IView public partial class Widok : Window, IView